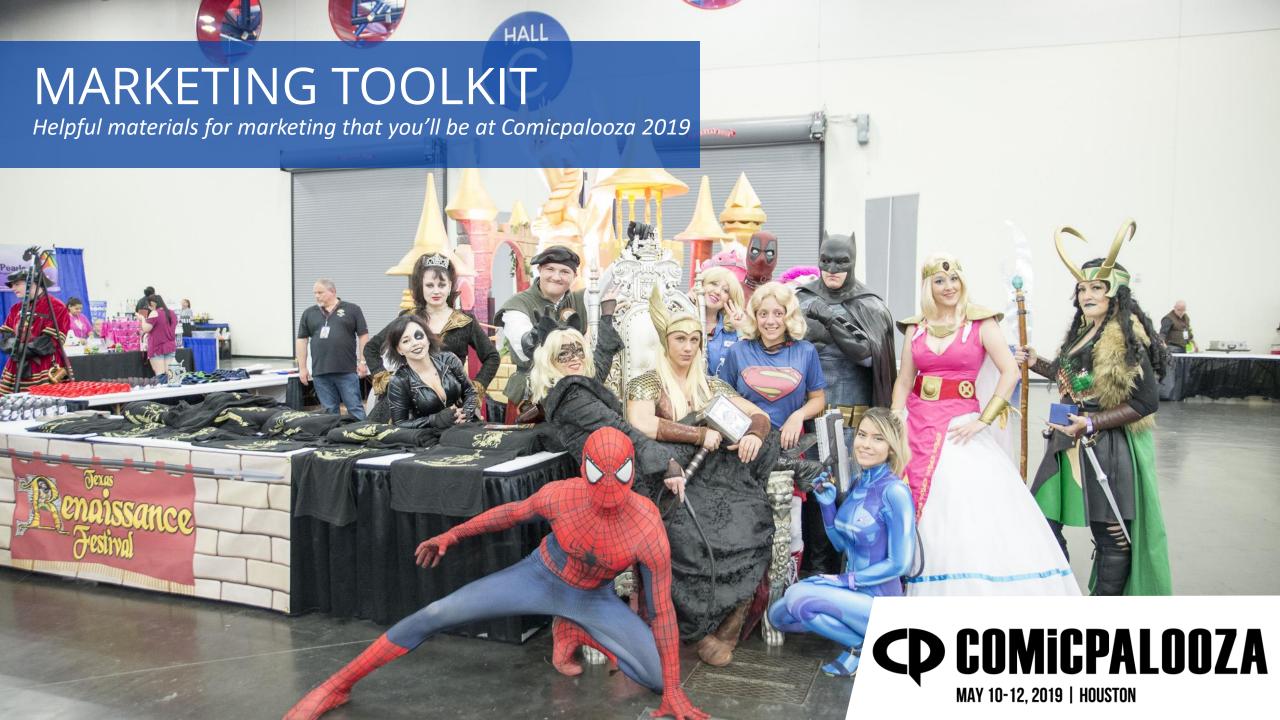

You're a promotional partner for the Comicpalooza 2019 show. You're ready to cross promote Comicpalooza to your fans and have Comicpalooza cross promote you to ours. We're here to provide you with the resources you may need.

- A page on our website and in our program will list our promotional partnerships.
- We will promote the exhibit floor which will draw attention to your booth if you
  would like to be provided with one. We will also promote agreed upon events
  within the promotional partnership agreement.
- We've created a library of graphics for you to use if you want when promoting your attendance at Comicpalooza, along with some helpful hints.

You can find all the graphics you'll need <u>here</u>.

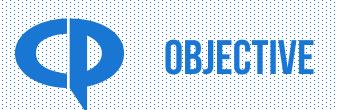

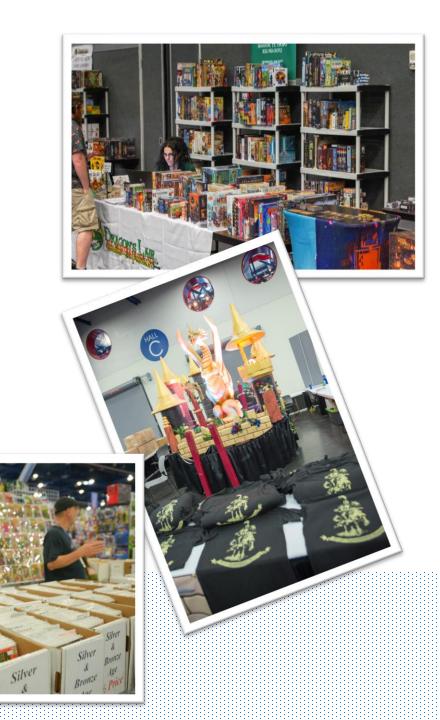

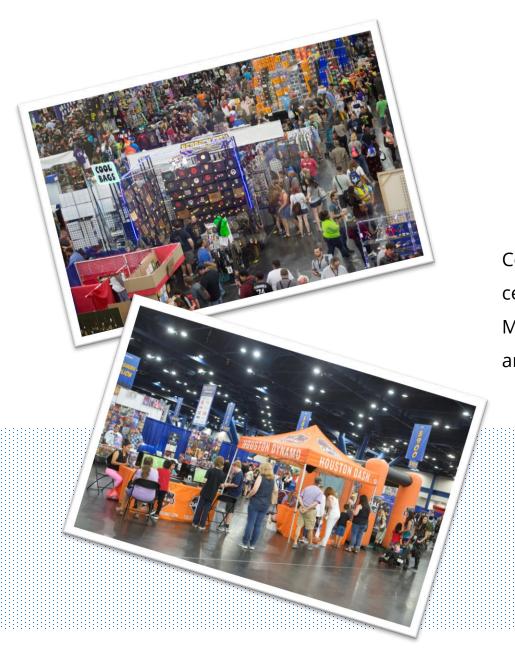

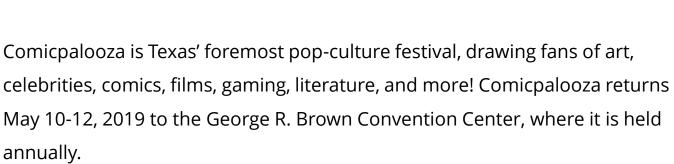

## OFFICIAL COMICPALOOZA LOGOS

**CP COMICPALOOZA** 

CP COMICPALOOZA
MAY 10-12, 2019 | HOUSTON

**CD COMICPALOOZA** 

TEXAS' LARGEST POP CULTURE FESTIVAL

CP COMICPALOOZA

CP COMICPALOOZA
MAY 10-12, 2019 | HOUSTON

**CP COMICPALOOZA** 

TEXAS' LARGEST POP CULTURE FESTIVAL

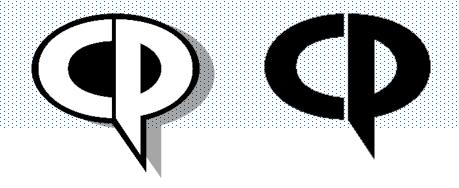

Always use the name Comicpalooza in conjunction with the CP logo

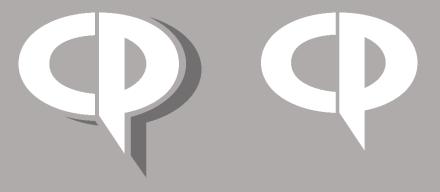

#### HOW THE EDITABLE GRAPHICS WORK

Start by finding the image that best suits your goal and the social media platform you will be using. Open the image with a graphics software like InDesign, Illustrator, Photoshop, Paint, or Canva and insert your specific content directly on top of the image in the blank space provided. If you are familiar with Photoshop but do not have the software, PixIr is a free alternative that is similar.

If you are unfamiliar with graphic software, we recommend easy tools like Paint and Canva.

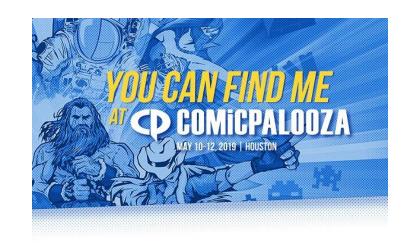

#### **Booth # Here**

#### **EDIT IN PAINT**

- Open up the image in Paint
- Click on the text box in the home bar and add in the content.
- Add your logo by using the paste option on the top left corner.
   Make sure that it's a .png file with a transparent background so there is no white box
- If there is a white background, you can remove it by clicking the 'select' dropdown in the home bar and clicking on 'Transparent Selection'

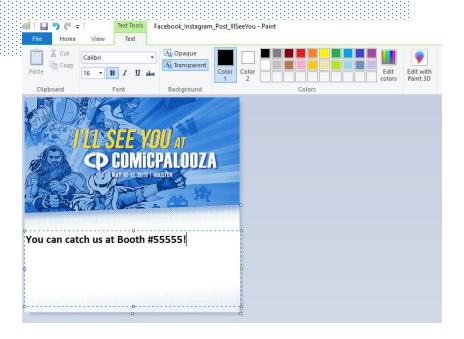

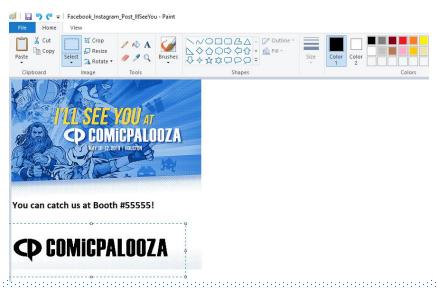

#### **EDIT IN CANVA**

You can sign up for a free Canva account at <a href="www.canva.com">www.canva.com</a>

- Once you sign up, click on create a design in the top left corner
- Choose the image template of the platform you will be posting to
- Drag and drop the posts we've provided in their software
- Then add text and your logo on top of the graphic from the tools on the left sidebar

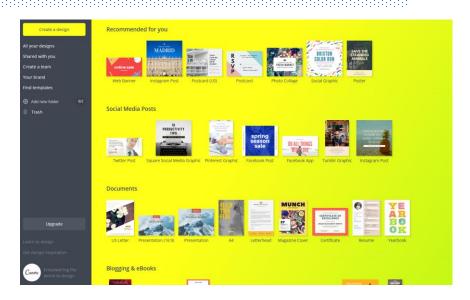

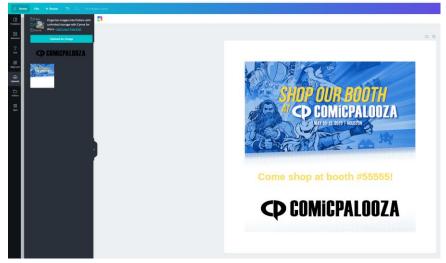

## **FACEBOOK HEADER**

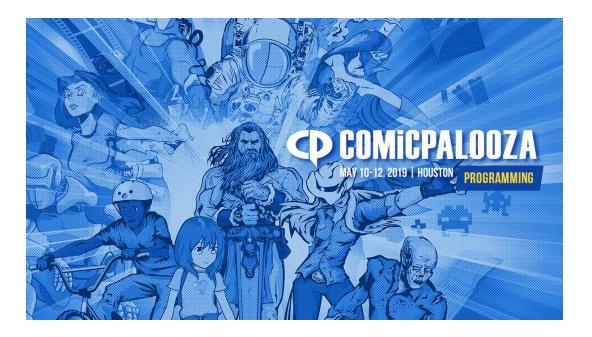

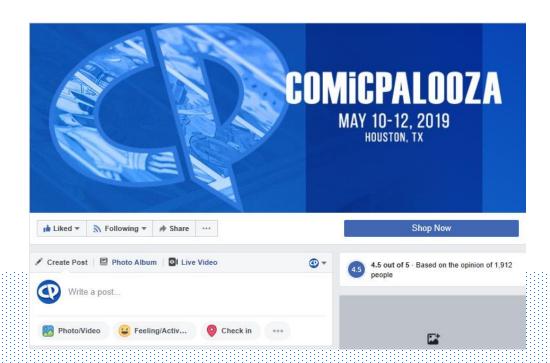

## **PROFILE IMAGES**

Always use the Facebook or Twitter header images in conjunction with the profile images.

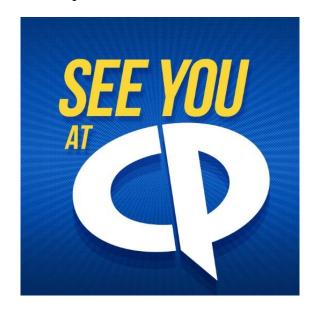

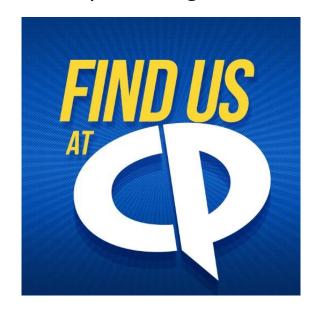

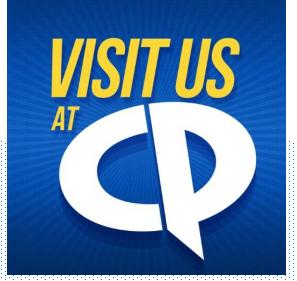

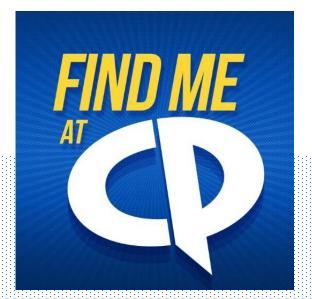

## **FACEBOOK & INSTAGRAM POSTS**

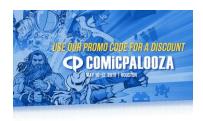

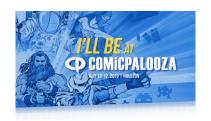

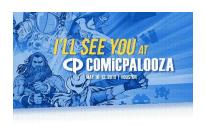

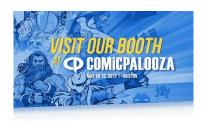

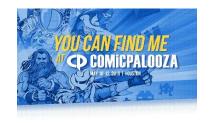

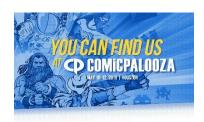

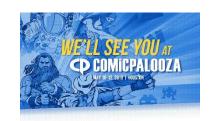

## **INSTAGRAM STORIES**

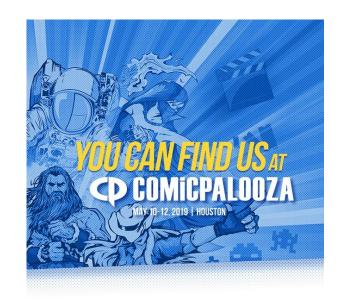

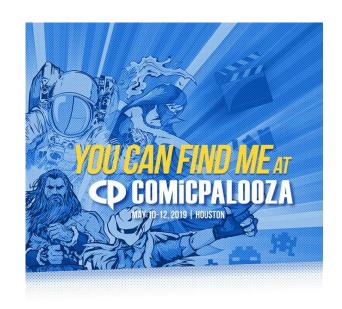

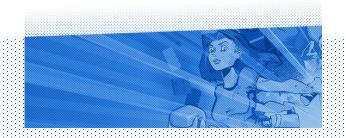

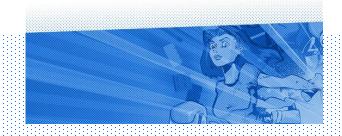

## TWITTER HEADER

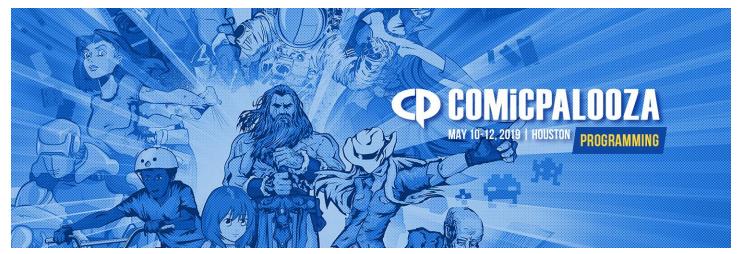

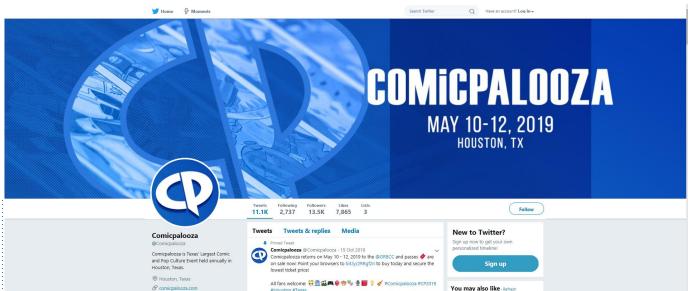

## **TWITTER POSTS**

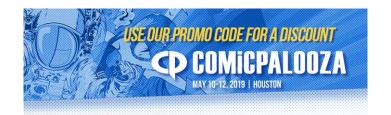

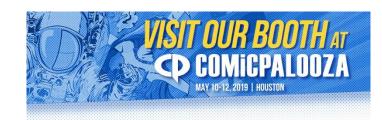

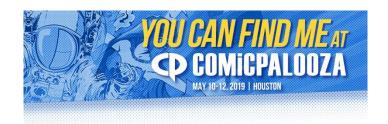

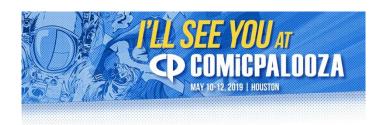

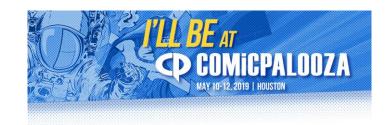

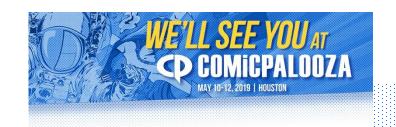

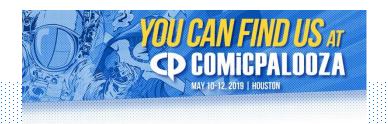

#### **HASHTAGS**

Use these hashtags with your messaging...

- #CP2019
- #Comicpalooza
- #Comicpalooza2019
- #Houston
- #Texas

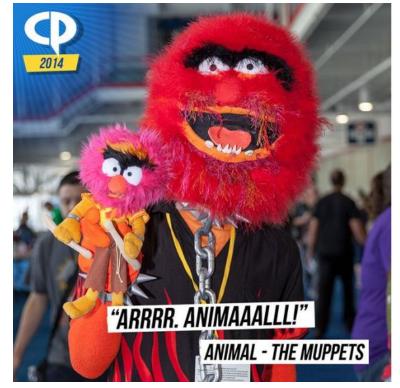

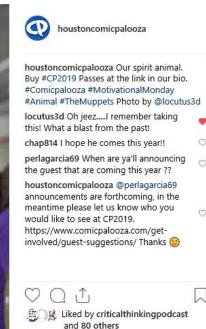

1 DAY AGO

Add a comment...

## **EMAIL SIGNATURE**

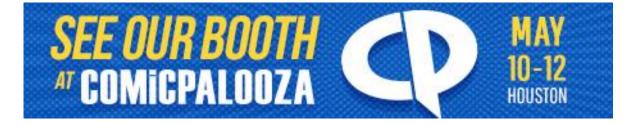

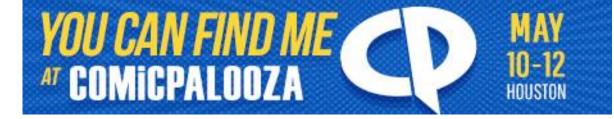

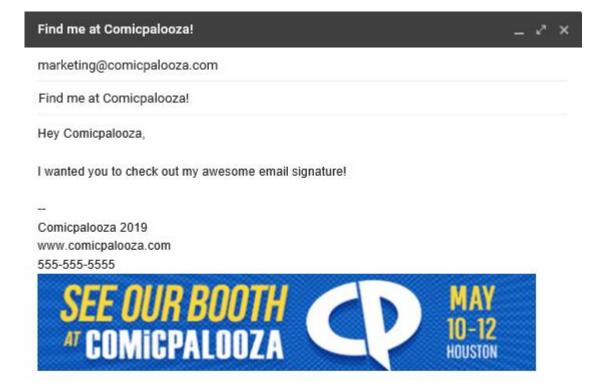

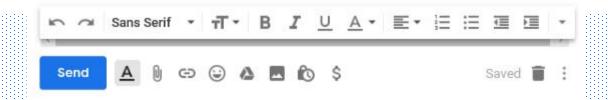

# THANK YOU!

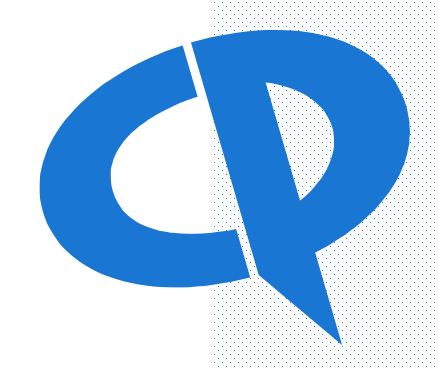

For marketing...

Comicpalooza.com

701 Avenida de las AmericasSuite 200Houston, TX 77010